# **Release Notes – Zebra ET5X Windows Battery Firmware – ULPMC\_64\_0D\_ZE.zip**

# **Contents**

[Introduction](#page-0-0) [Package Details](#page-0-1) [Device Compatibility](#page-0-2) [Installation Instructions](#page-1-0) [Release Date](#page-2-0)

#### <span id="page-0-0"></span>**Introduction**

This release contains following software package which is compatible for ET5X Windows Tablets.

- ❖ **ULPMC\_64\_0D\_ZE.zip**
- ❖ **Note:** This Firmware Package **ULPMC\_64\_0D\_ZE.zip** is applicable only for Windows SKUs

This release package contains following fixes and patches.

➢ **Battery Firmware Patch: Battery firmware monitors battery temperature and adjusts the charge being applied to the battery until proper operating conditions are reached.** 

## <span id="page-0-1"></span>Package Details

#### **ULPMC\_64\_0D\_ZE.zip**

**Note:** This latest CFE package includes previous and new SPR fixes.

## <span id="page-0-2"></span>Device Compatibility

This software release has been approved for use with all ET5X Windows Devices (both Win8.1 and Win10).

## <span id="page-1-0"></span>Installation Instructions

#### **From Windows with DFU**

**NOTE:** Aava\_bios\_inari\_028 or newer is needed for the update from Windows.

1. Right click ULPMCDFU.inf

 $\overline{A}$ 

- 2. Select Install
- 3. When Windows prompts for restart select "yes"
- 4. After install & restart you can check if install was successful from device manager:
	- o Firmware->ULPMC Firmware yellow bang indicates problem.
	- o And Firmware->ULPMC Firmware ->Properties->Details->"Hardware Ids" last parameter beginning with REV tells you current version number(for example REV\_281A for Aava\_ULPMC\_28\_Aava\_1A)

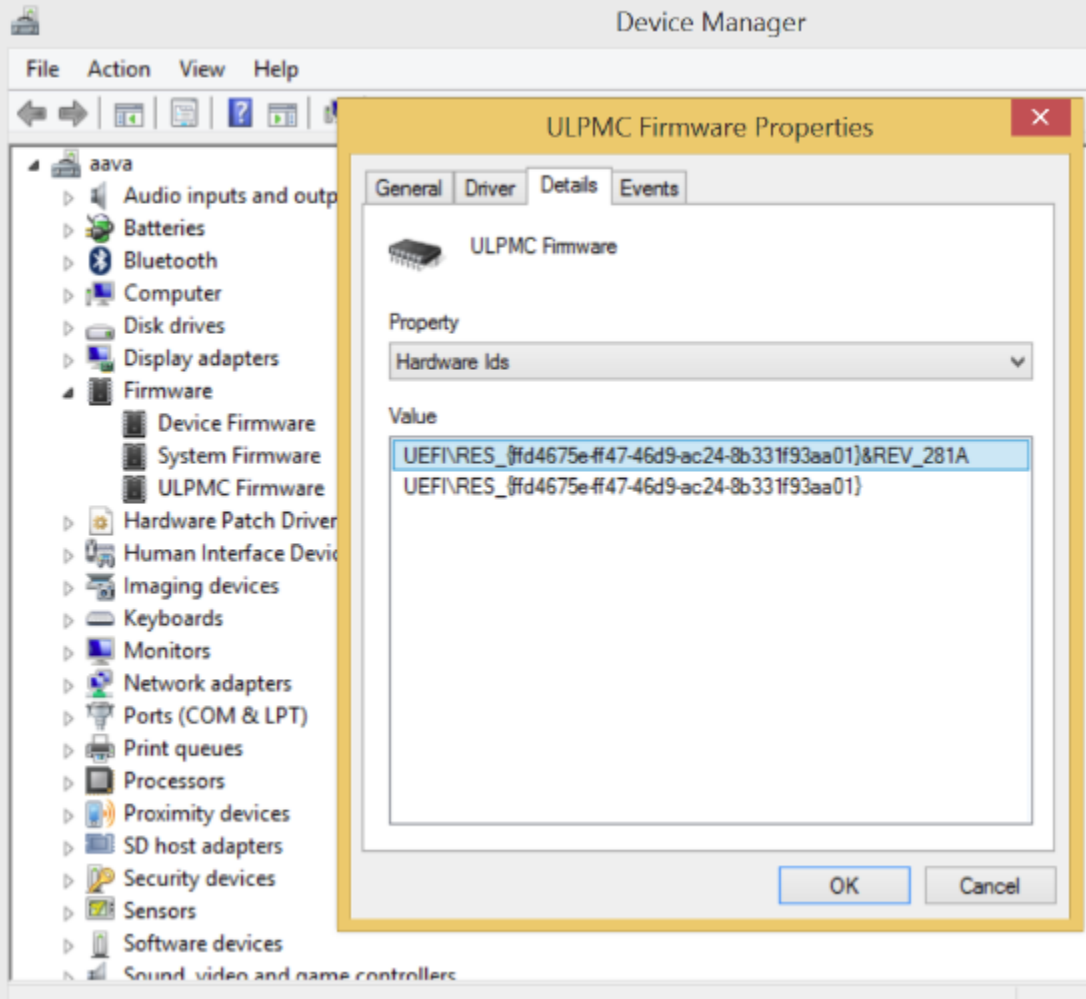

#### **Inject driver to Windows Image file**

- 1. Mount "os.wim" to a folder
	- a. md c:\mount
	- b. dism /mount-wim /wimfile:d:\os.wim /index:1 /mountdir:c:\mount
- 2. Add ULPMC driver
	- a. dism /image:c:\mount /add-driver /driver:"d:\ULPMC driver 1B\ULPMCDFU.inf"
- 3. Unmount image
	- a. dism /unmount-wim /mountdir:c:\mount /commit

On the next boot after flashing the image on device ULPMC will be updated.

## <span id="page-2-0"></span>Release Date

Feb 2018